# ANLEITUNG

## Online Startpass-Anträge

Online-Passanträge ab jetzt über Phoenix II möglich!

Ab dem 01.02.2024 sind Startpassanträge/Startpasswechsel nur noch online möglich. Eine Schritt für Schritt-Anleitung haben wir hier für unsere Vereine zusammengestellt.

- 1. Startpass beantragen (Neuantrag)
	- a. In Phoenix II einloggen und die Rolle "VereinsAccount" und anschließend den Reiter "Pässe" auswählen

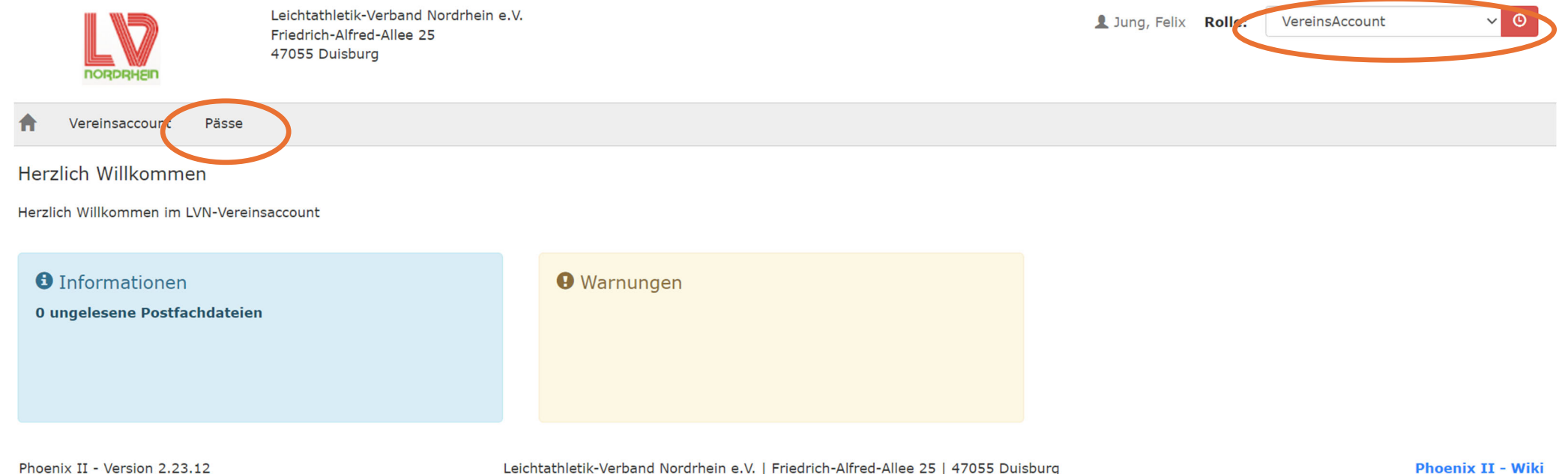

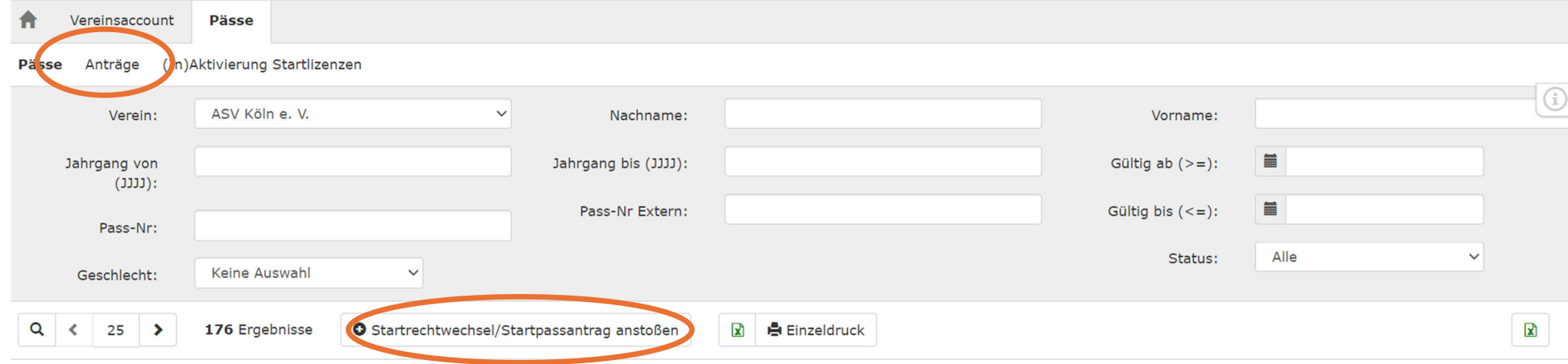

### b. Reiter "Anträge" auswählen und anschließend "Startrechtswechsel/Starpassantrag anstoßen" anklicken i

### c. Maske vollständig ausfüllen und "Person suchen" anklicken

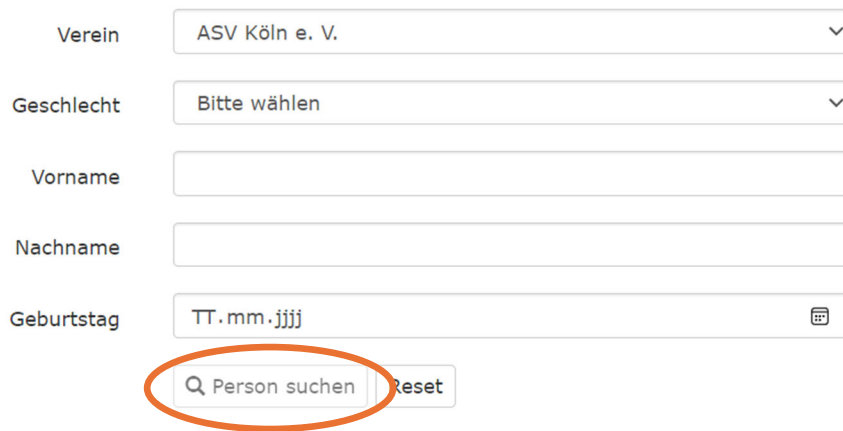

### d. Auf "Weiter" klicken

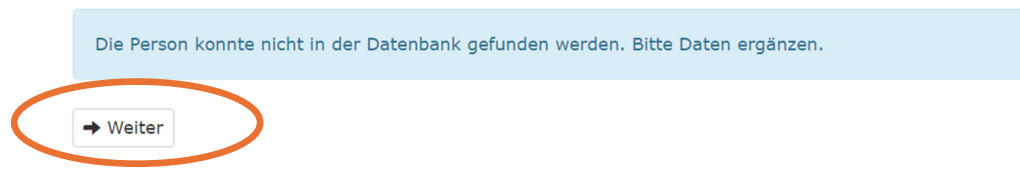

*Sollte die Person gefunden werden besitzt sie bereits einen Startpass. In diesem Fall brauchen Sie nichts weiter zu tun.* 

e. Weitere Daten ergänzen und auf "Antrag senden" klicken

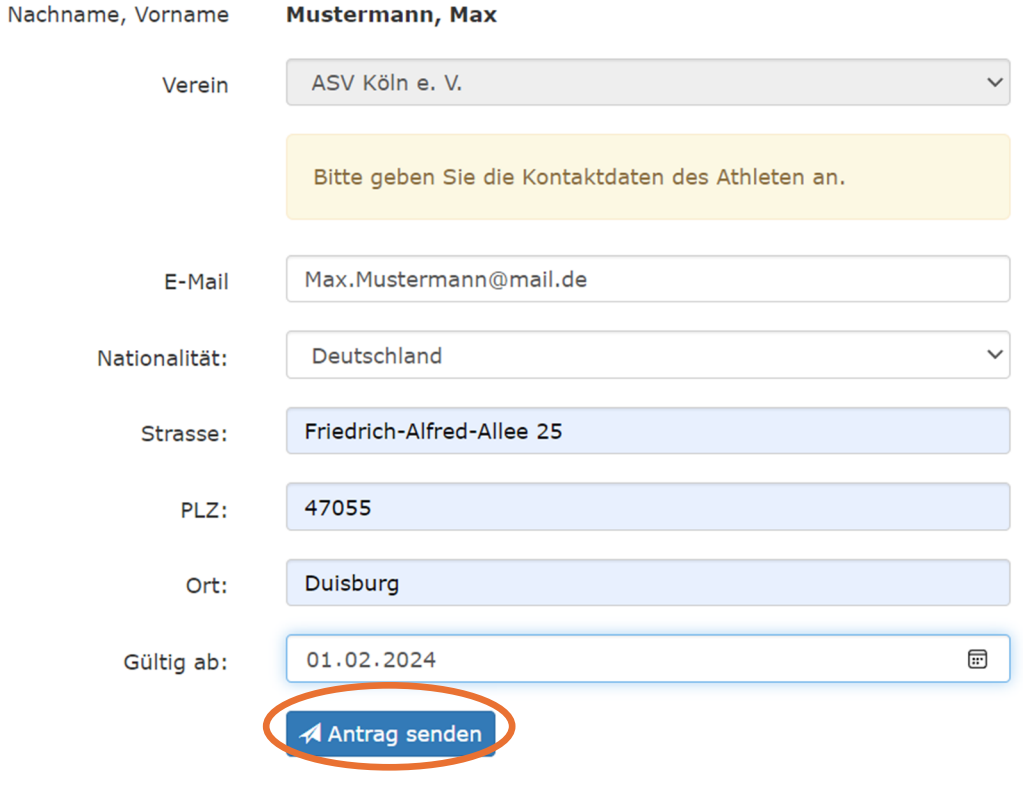

### Bei Minderjährigen sind noch die Daten eines Erziehungsberechtigten zu ergängen

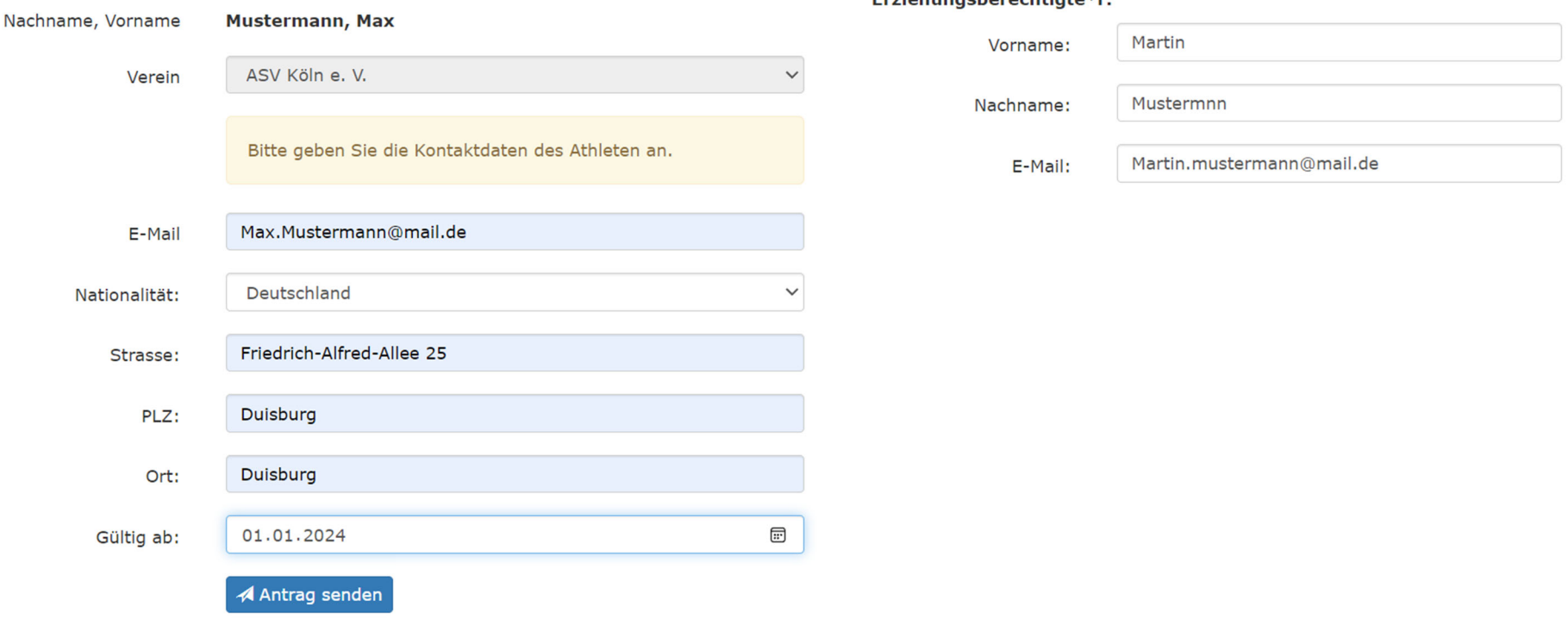

#### Erziehungeherechtigte\*r

f. Der Antrag wurde erfolgreich gestellt, der Athlet (oder bei Minderjährigen ein Erziehungsberechtigter) müssen nun per Mail (die unter e. eingetragen wurde) zustimmen, sowie abschließend der Verband. Sie müssen nichts weiter tun.

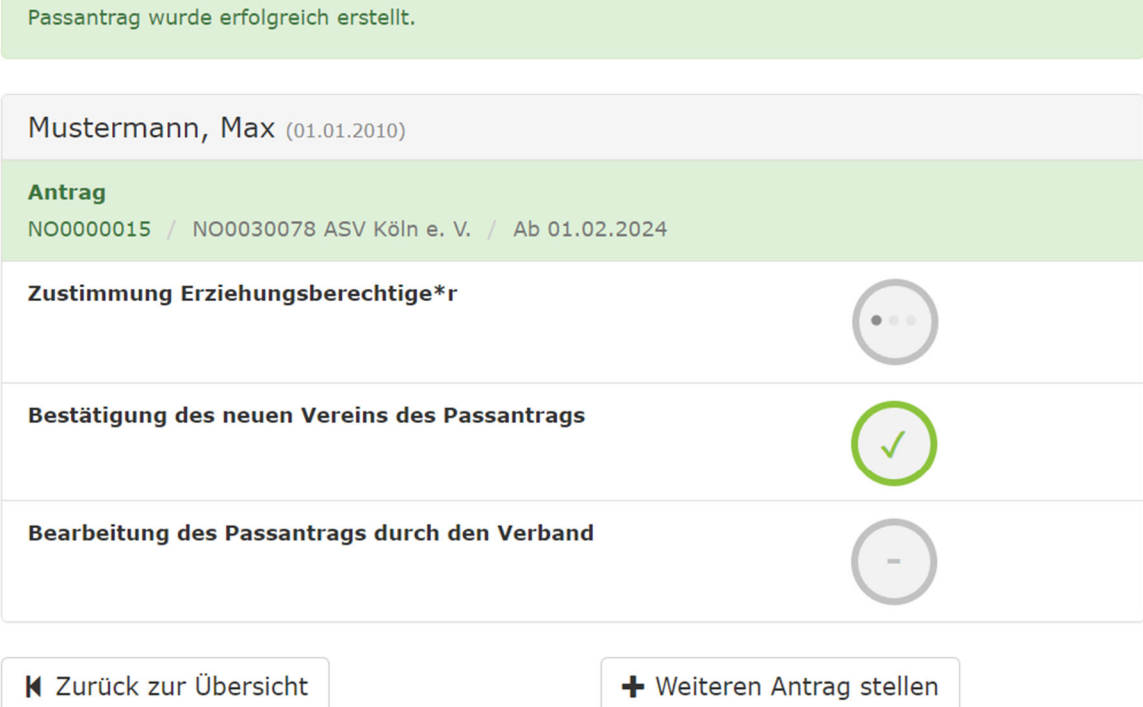

### 2. Startpass beantragen (Wechselantrag)

a. Reiter "Anträge" auswählen und anschließend "Startrechtswechsel/Starpassantrag anstoßen" anklicken i

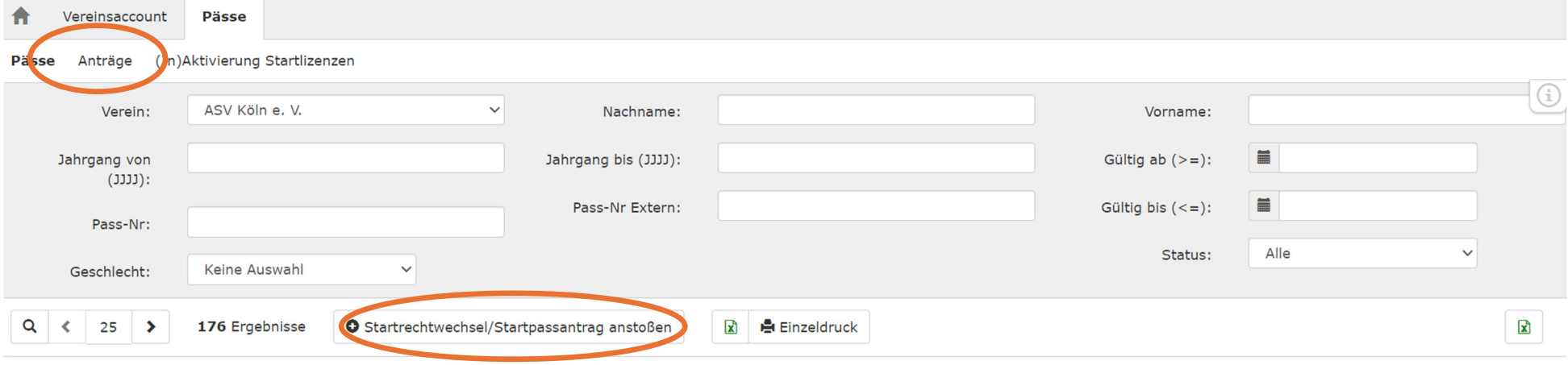

### b. Maske vollständig ausfüllen und "Person suchen" anklicken

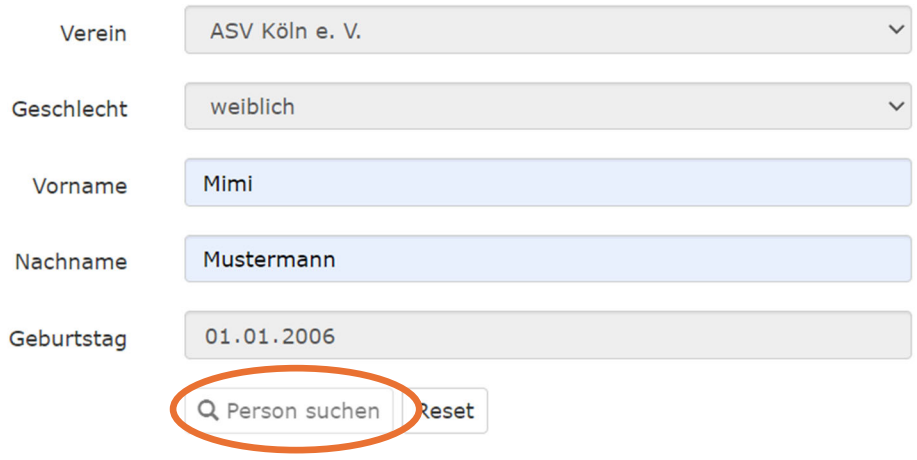

c. Die Person wird gefunden, auf "Weiter" klicken

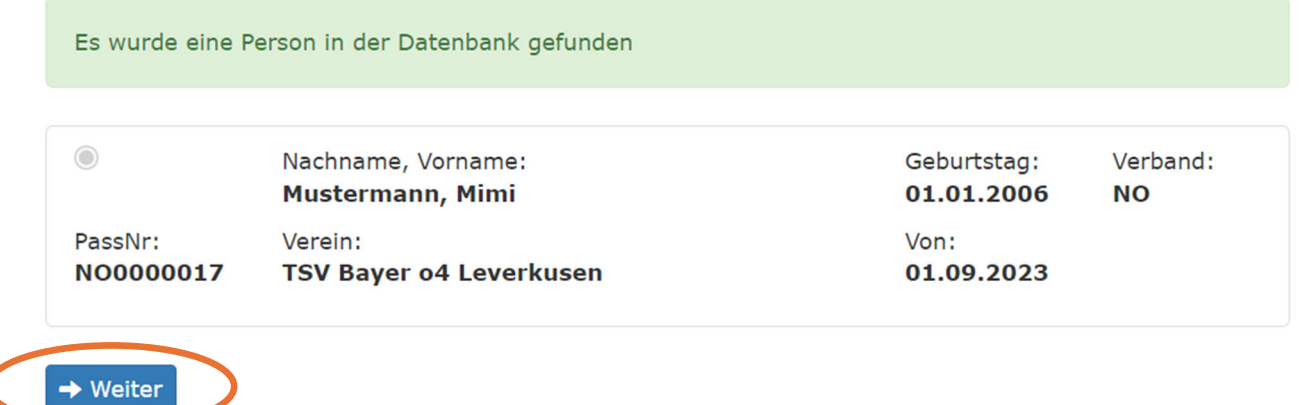

### d. Weitere Daten ergänzen und auf "Antrag senden" klicken

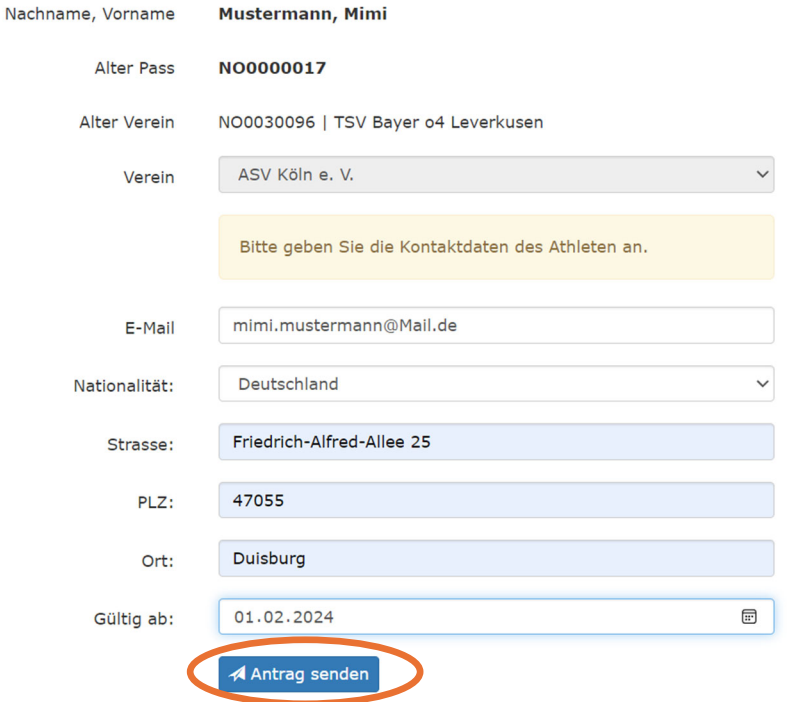

e. Der Antrag wurde erfolgreich gestellt, der Athlet (oder bei Minderjährigen die Erziehungsberechtigten) müssen nun per Mail (die unter e. eingetragen wurde) zustimmen, ebenso der alte Verein und abschließend der Verband. Sie müssen nichts weiter tun.

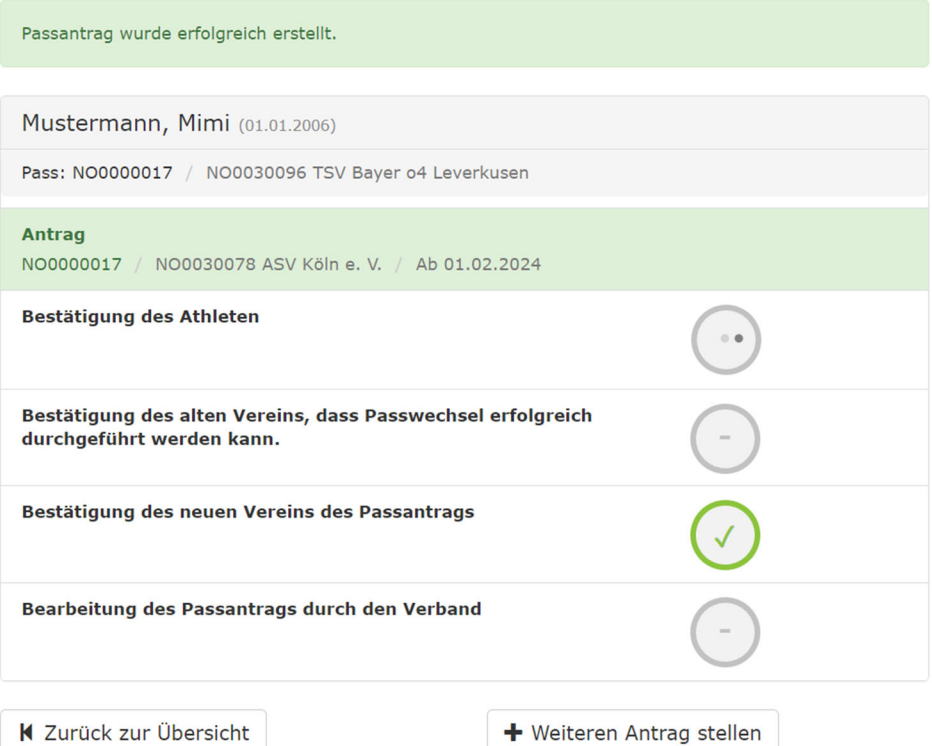